# **Vejledning Styring af lys til boldbane**

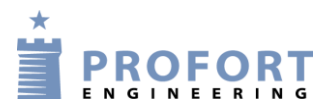

Vers. 14.18 -->

## **Styring af lys til boldbaner**

Denne konfiguration giver følgende muligheder:

- Styrer op til 4 baner med sms/smart phone/opkald/kontakttryk
- Tillader tænding fx fra kl. 10:00 til kl. 23:15 så misbrug undgås.
- Automatisk slukning af alt lys hver aften fx kl. 23:00
- Mulighed for ekstra tændtid i 15 min. til oprydning
- Overordnet styring med et skumringsrelæ så unødig forbrug undgås
- Alarm ved strømsvigt.
- Mulighed for individuel tænd- og sluktid pr. ugedag og specifik dato med kalender.

Af sikkerhedsgrunde anbefales det, at SIM-kortet opsættes med en personlig PINkode, i første omgang '1234'. Herved sikres, at uautoriserede personer med kendskab til Proforts produkter ikke kan styre enheden uden om de tilgængelige kommandoer.

## Strømskema

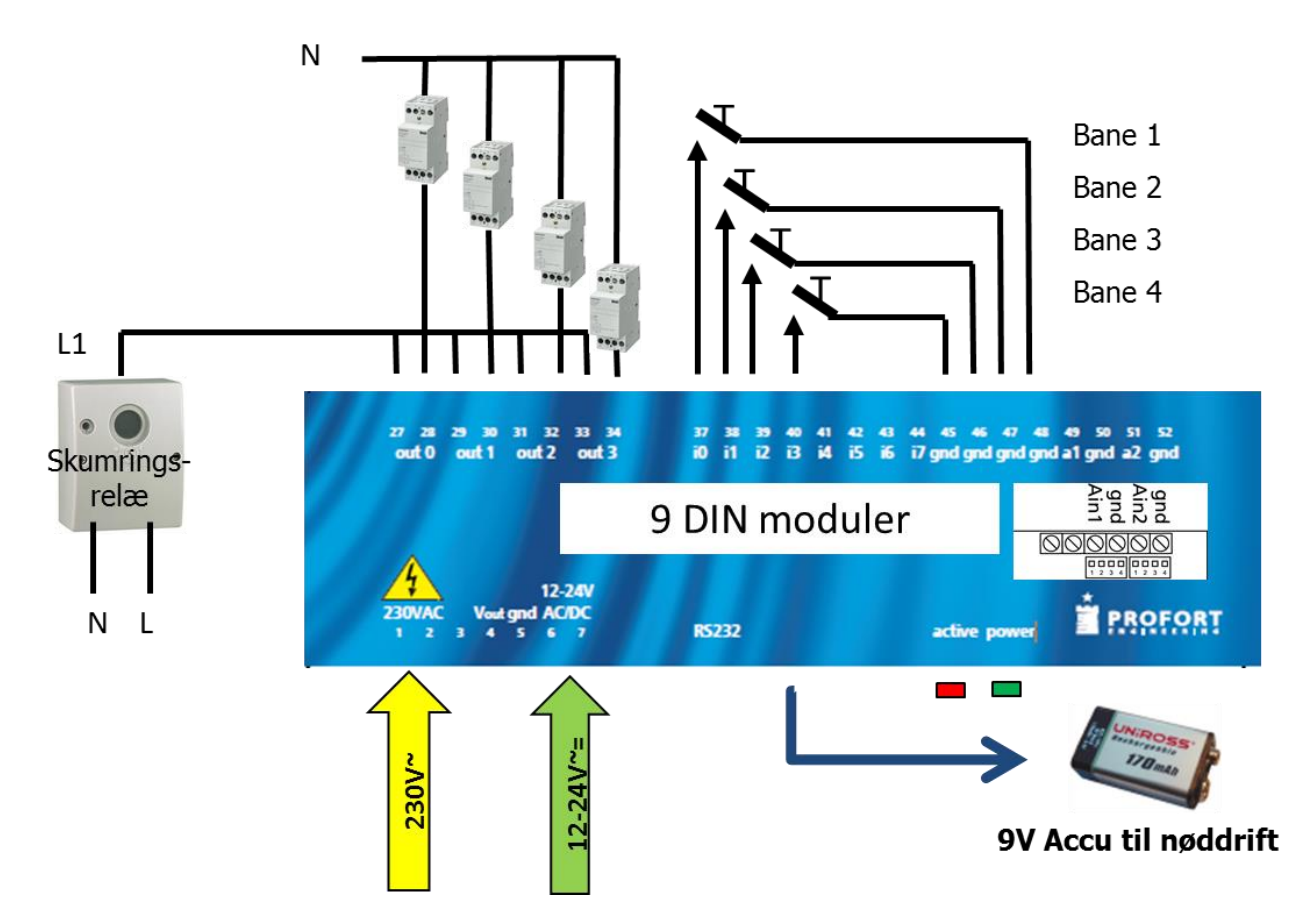

Hvis der opsættes trykkontakter på de enkelte baner vil det være muligt at tænde og slukke banerne manuelt i tændingstiden.

#### **Kodning med browser**

Opret en profil på www.masterview.dk 'Setup'. Log ind med brugernavnet, vælg 'Styringsenheder' og 'Opret ny'. Vælg 'multiGuard DIN6 / DIN9', indtast enhedens mobilnr. og beskrivelse. Tryk: 'Gem og opret' og 'Gem og opret dataforbindelse'

### **Opsætning fra skabelon:**

Klik på billedet af enheden og vælg 'Hent skabelon' --> 'Banelys'. Tryk: 'Hent' og 'Hent'.

Tilføj evt. alarmnumre under fanen: 'Opsætning' --> 'Modem' tilret evt. tænd- og sluktider i fanen 'Kalender'. Afslut med 'Gem & send'.

#### **Manuel opsætning:**

Fanen: 'Opsætning' --> 'Modtagere':

Indsæt enhedens eget mobilnummer og evt. en ID-tekst som sendes med i alle alarmer fra enheden. Sikkerheden øges ved valg af et personligt pasord så enheden alene kan betjenes med de makroer som er tilgængelige. Makroer aktiveres uden pasord.

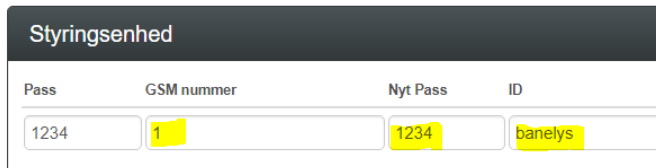

Indsæt evt. alarmnumre i zone 0, fx til modtagelse af alarm ved strømsvigt.

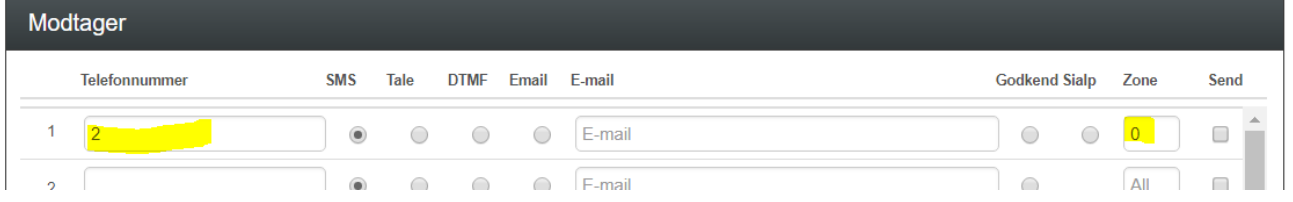

Fanen: 'Opsætning' --> 'Digitale indgange':

Kod evt. indgang 0 – 3 med kommando 'Bane 1 <J0>' – 'Bane 3<J3>' der skifter udgangen ved hvert tryk. Zone 1 sikrer, at der ikke samtidig bliver sendt en alarm ved hvert tryk.

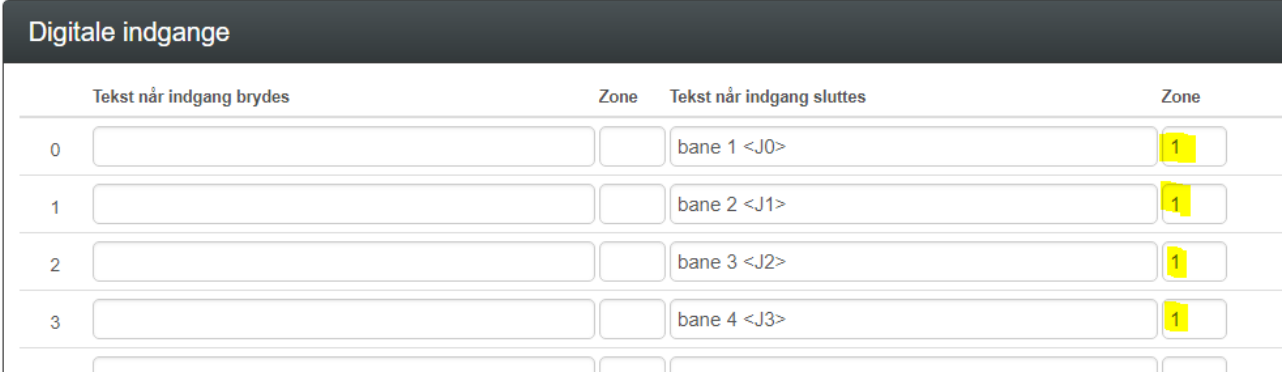

#### Fanen: 'Opsætning' --> 'Kalender'

Indkod følgende aktiviteter i kalenderen (husk, der må kun være én aktivitet i et givent minuttal):

- 1. kl. 10:00: Tilkobler zone 1 så eventuelle tændkontakter aktiveres og slutter udgang 4 (en logisk udgang som muliggør tænding, se 'Makroer')
- 2. kl. 23:00: sluk alt lys
- 3. kl. 23:14: Frakobler zone 1 så eventuelle tændkontakter deaktiveres og bryder udgang 4 (en logisk udgang som forhindrer tænding, se 'Makroer')
- 4. kl. 23:15: sluk alt lys igen

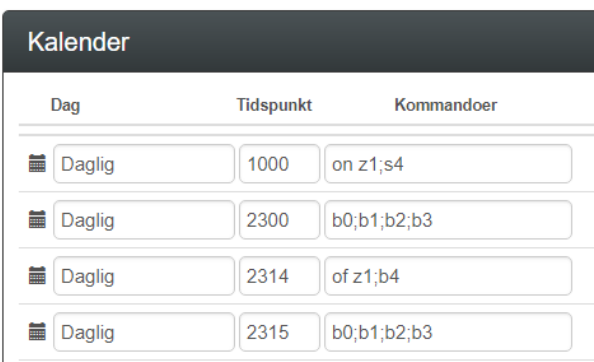

### Fanen: 'Opsætning' --> 'Makroer'

Opret makroer til tænding og slukning af lys på banerne.

'Makronavn': er valgfrit. Navnene vil optræde som knapper på app'en og vil også være den tekst der skal sendes i en sms for at aktivere makroen.

'Kommando' udføres når makroen aktiveres. Flere kommandoer adskilles af ';' (fx 'B0;B1;B2;B3' = BRYDER alle udgange i én makro) Funktionen 'S0&4' SLUTTER udgang 0 såfremt udgang 4 også er sluttet. Udgang 4-7 er logiske udgange som kan indgå i logikken til styringen. I kalenderen sluttes udgang 4 kl. 10:00 og brydes kl. 23:14 hvilket betyder, at lyset ikke kan tænde mellem kl. 23:15 og 10:00.

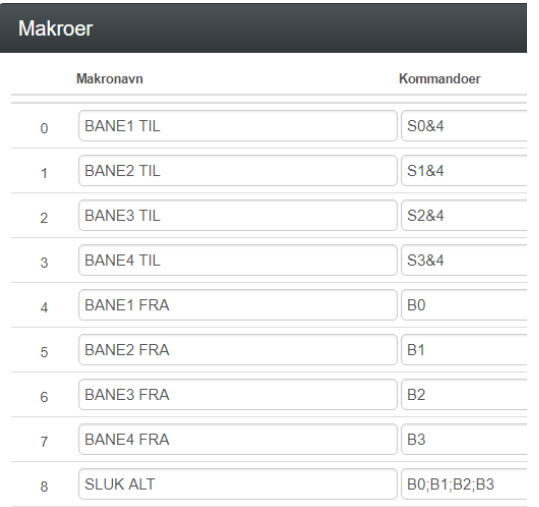

#### **Tildel adgang til brugere via app'en:**

Gå ind på www.multiquard.dk og registrer enheden med SIM-kortets mobilnr. Vælg en adgangskode (fx: '1234') og udfyld de øvrige oplysninger. Email bruges til at sende en evt. glemt adgangskode. Afslut med 'Registrer'.

Opret enheden (fx: Nr. 1) og udfyld beskrivelse, GSM-nummer og PIN-kode. Afslut med 'Gem'.

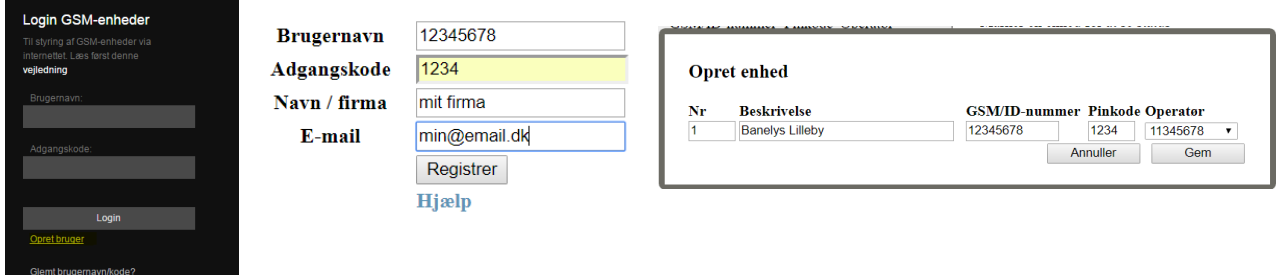

Opret en operatør som kun får rettighed til at betjene enheden, ikke at foretage ændringer. Vælg et Operatørnavn, adgangskode og udfyld de øvrige oplysninger. Afslut med 'Opret'.

#### Liste over operatører

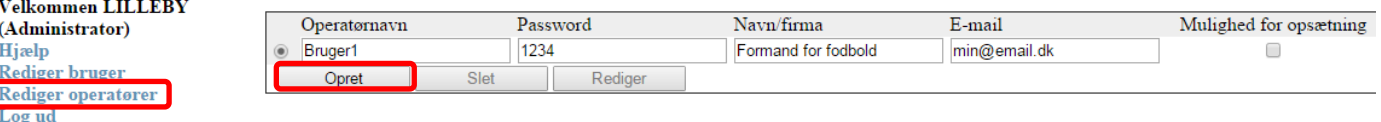

Tildel 'Bruger1' mulighed for at kommunikere med GSM-enheden når denne logger ind med brugernavn: 'Bruger1' og adgangskode '1234'. Bruger1 kan senere ændre adgangskoden efter eget ønske:

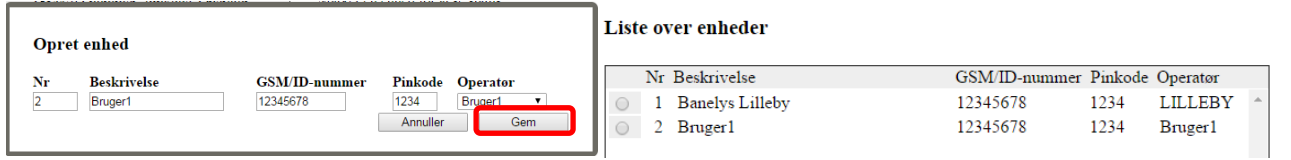

#### **Betjening med sms:**

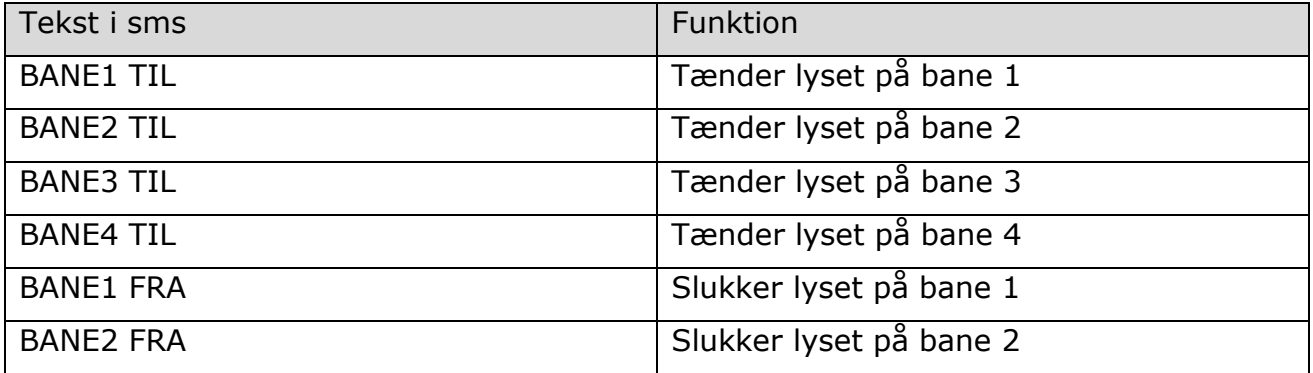

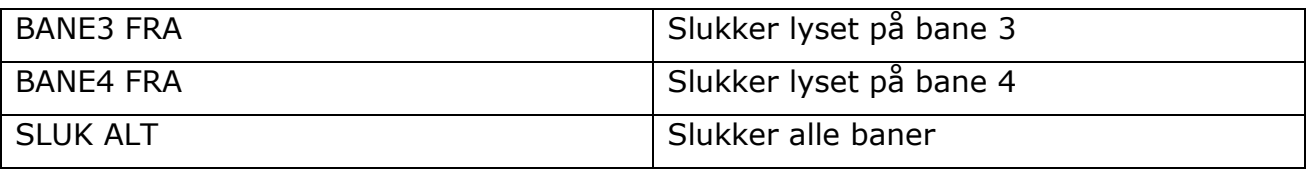

#### **Betjening med Proforts app:**

Hent Proforts app i App Store eller Google Play. For Windows Mobile: log ind via browser på www.multiquard.dk

Log ind med operatør-brugernavn (fx Bruger1) og hent makroer. Tryk på den ønskede funktion.

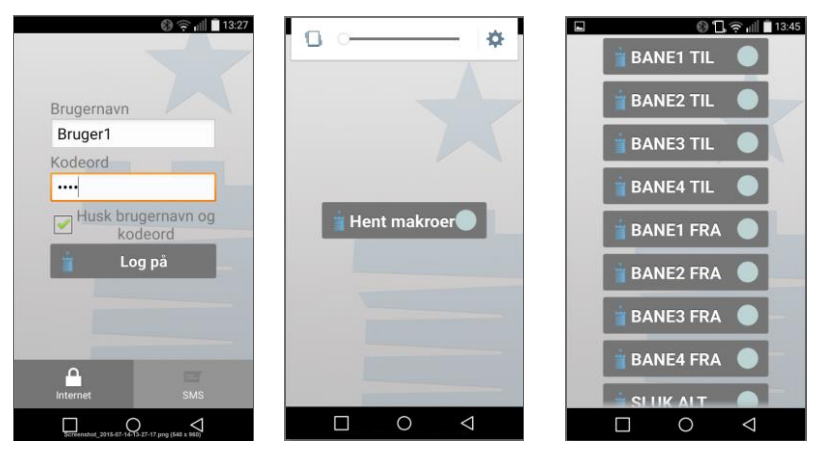